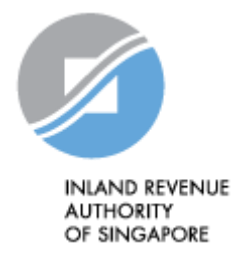

# IRAS API SERVICES INTERFACE SPECIFICATIONS

Check GST Register

Last updated on : 10 Sep 2019

Version No: 1.0.3

### <span id="page-1-0"></span>**Table of Contents**

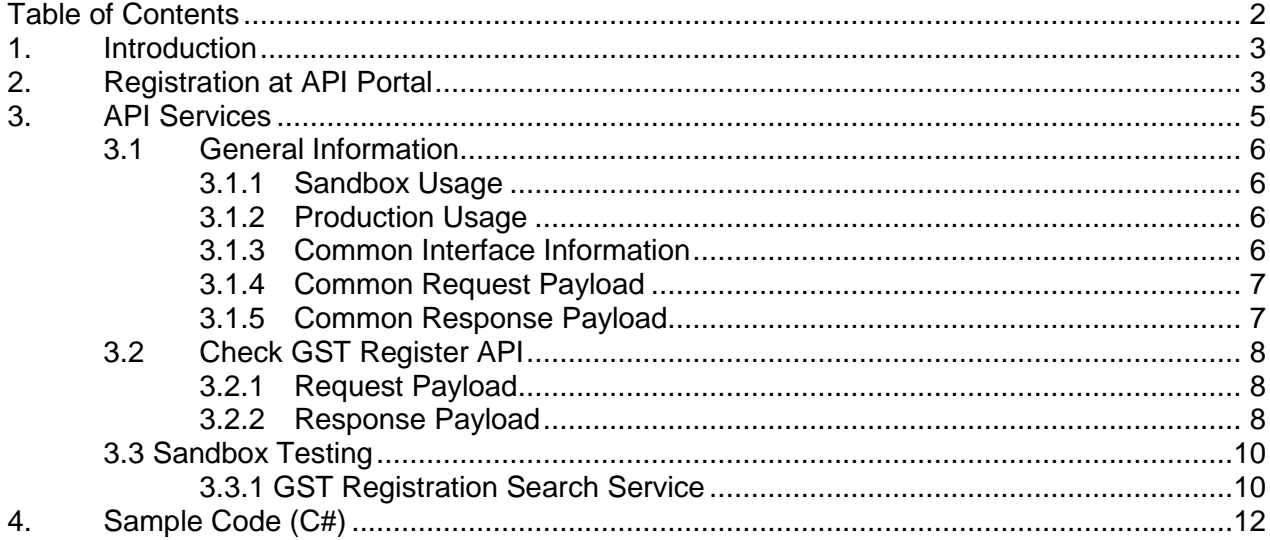

# <span id="page-2-0"></span>**1. Introduction**

The Inland Revenue Authority of Singapore (IRAS) provides application programming interface (API) services to allow application developers to submit and retrieve tax related matters using HTTP requests. Most of the APIs will be in the form of a JSON web service which reduces client/server coupling and thus enabling easier integration between IRAS's service with external developers.

There will be a variety of services available in due time, while some services require a simple GET, others may be secured and require credentials that can be passed via HTTP header parameters, as follows :

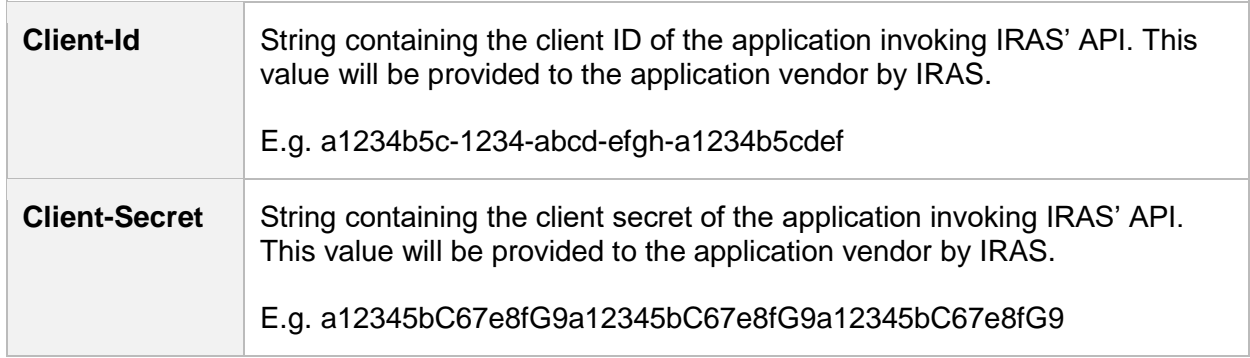

This document serves to help developers consume the API services provided by IRAS.

# <span id="page-2-1"></span>**2. Registration at API Portal**

Developers are required to test IRAS APIs in the Sandbox environment first, before using them in Production. Create a developer account at<https://apisandbox.iras.gov.sg/> to subscribe to IRAS APIs for Sandbox Testing, and a developer account at<https://apiservices.iras.gov.sg/> to subscribe to IRAS APIs for Production.

**Note:** In order for IRAS to verify your API subscriptions, please follow the steps below to create an account:

#### **Step 1: Create Account**

- Create an account at the IRAS API Marketplace with your personal particulars. An autogenerated notification email will be sent to you.
- After logging into your new account, click on your Username at the top-right corner of the page > My Organization > Edit organization.

**Note**: Organization name should reflect your actual company / organisation name, followed by the ROC or UEN where applicable. (e.g. ABC Pte Ltd\_201712345X)

*\* Take note of the underscore after the company / organisation name.*

#### **Step 2: Register App**

- Click on Apps on the Menu Bar > Register New Application
- Ensure that the App Title reflects the name of the Software / App that will consume the API

#### **Step 3: Subscribe**

- Click on API Products > Search and Select API Product > Click Subscribe
- Select your registered App > Click Subscribe

Refer to<https://go.gov.sg/iras-apiuserguide> for more details on the steps above.

# <span id="page-4-0"></span>**3. API Services**

IRAS will provide several API services for public consumption. The following sections describe the request and response for each of the services.

The table below shows the list of API services currently available in IRAS.

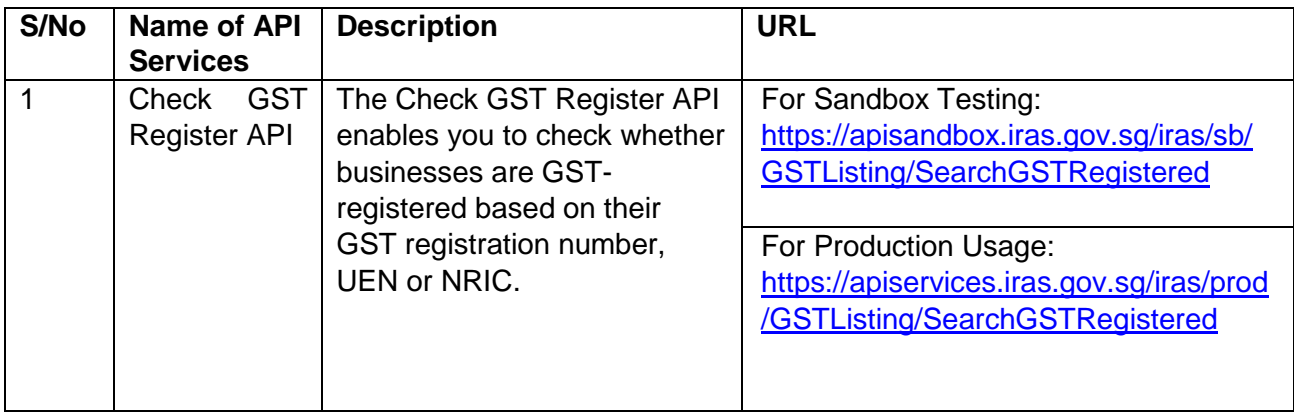

#### <span id="page-5-0"></span>**3.1 General Information**

Approval is **NOT** required to use the services.

#### <span id="page-5-1"></span>**3.1.1 Sandbox Usage**

The services in the sandbox environment are designed to mimic the production environment so that developers can test the API integration before consuming actual data from the production environment.

#### <span id="page-5-2"></span>**3.1.2 Production Usage**

Developers are encouraged to participate in the Sandbox Testing prior to use in Production.

The following parameters must be populated in the HTTP header:

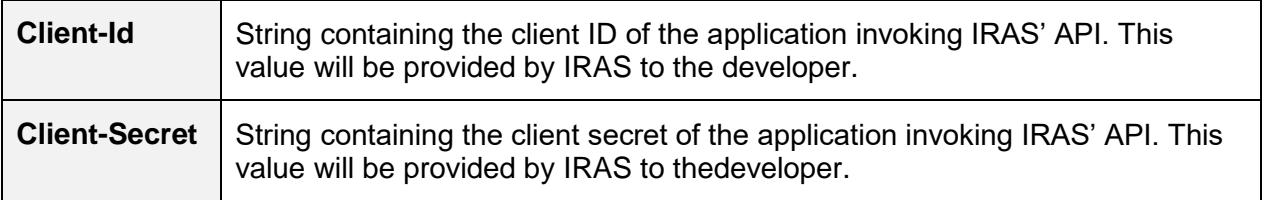

#### <span id="page-5-3"></span>**3.1.3 Common Interface Information**

- JSON is case sensitive by specifications.
- All date strings are to be represented in compliance to the [ISO-8601](https://www.w3.org/TR/NOTE-datetime) standard.
- All string fields are subject to validation of the following acceptable characters that is allowed (in red)
	- o [a-zA-Z0-9'@#()\-,./&+\_ ] (**Note**: whitespace is included)
- All properties follow the camel-case convention.
- Unless stated as optional, all JSON object properties must be specified.
- Unless otherwise specified, all JSON services are invoked using HTTP verb POST.
- All input data format are as specified like the following:

#### Data Format Specification

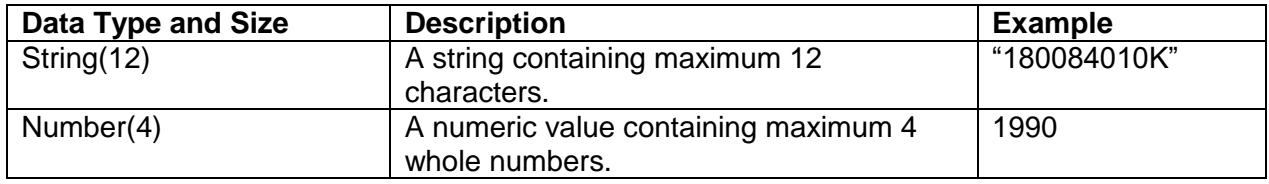

#### <span id="page-6-0"></span>**3.1.4 Common Request Payload**

All request payloads share the following common field:

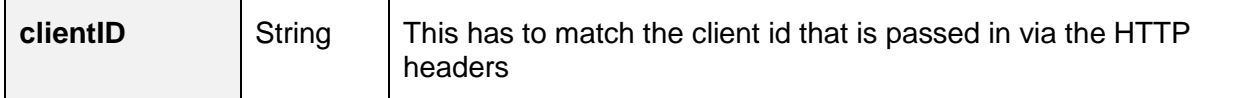

#### <span id="page-6-1"></span>**3.1.5 Common Response Payload**

All response payloads share the following common fields:

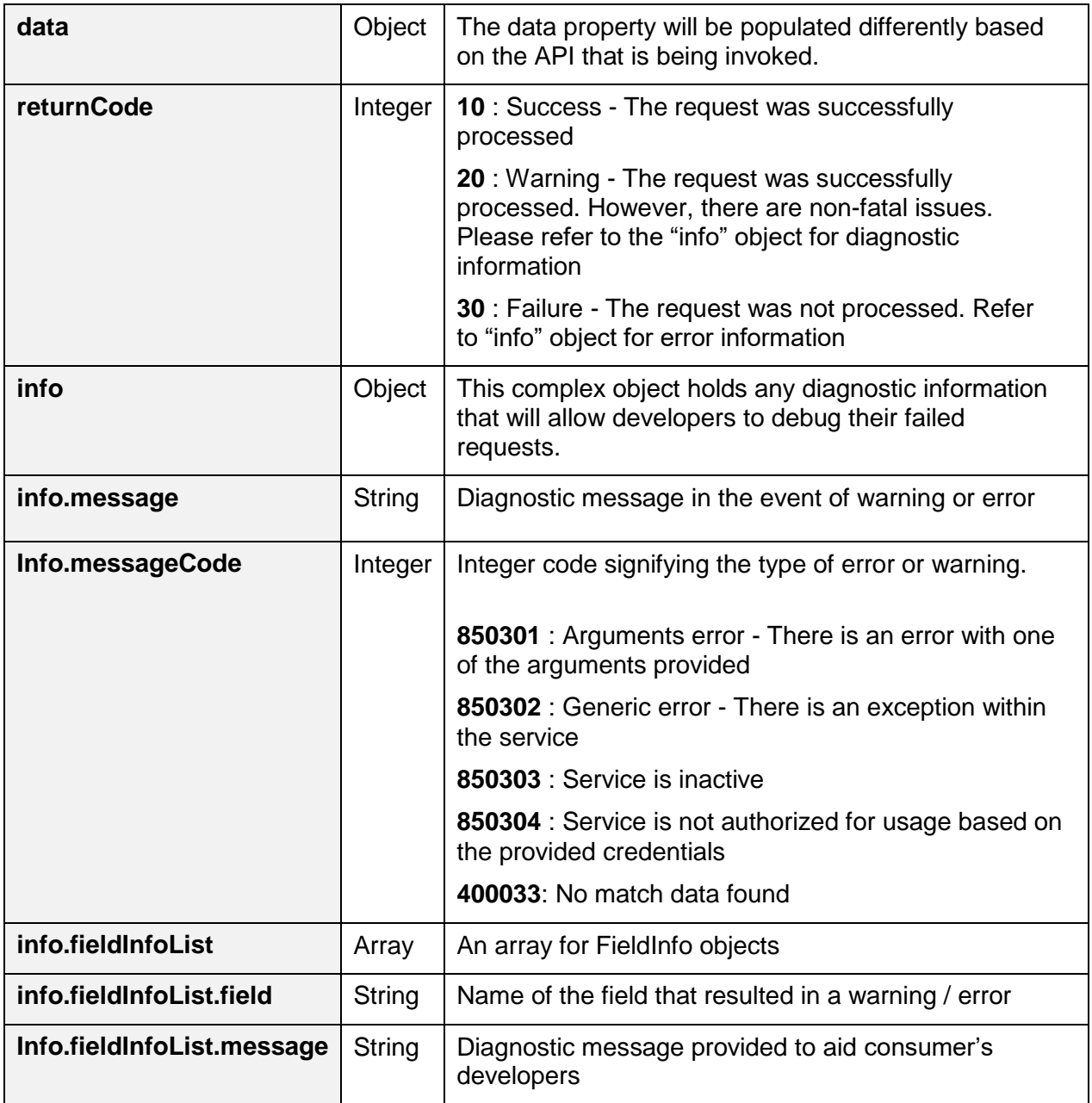

# <span id="page-7-0"></span>**3.2 Check GST Register API**

### <span id="page-7-1"></span>**3.2.1 Request Payload**

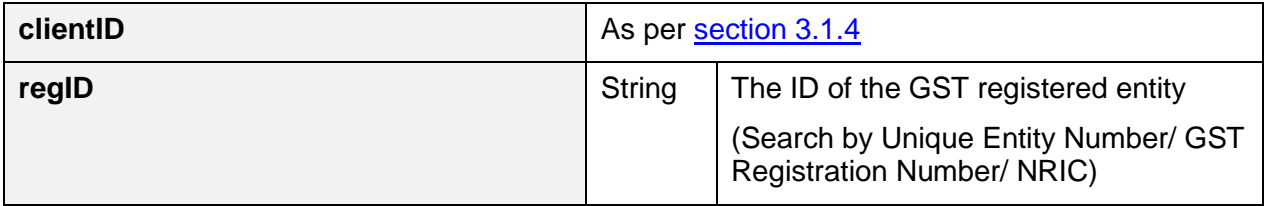

#### Sample JSON request payload

```
{
  "clientID": "YOUR_CLIENT_ID",
  "regID": "200312345A"
}
```
## <span id="page-7-2"></span>**3.2.2 Response Payload**

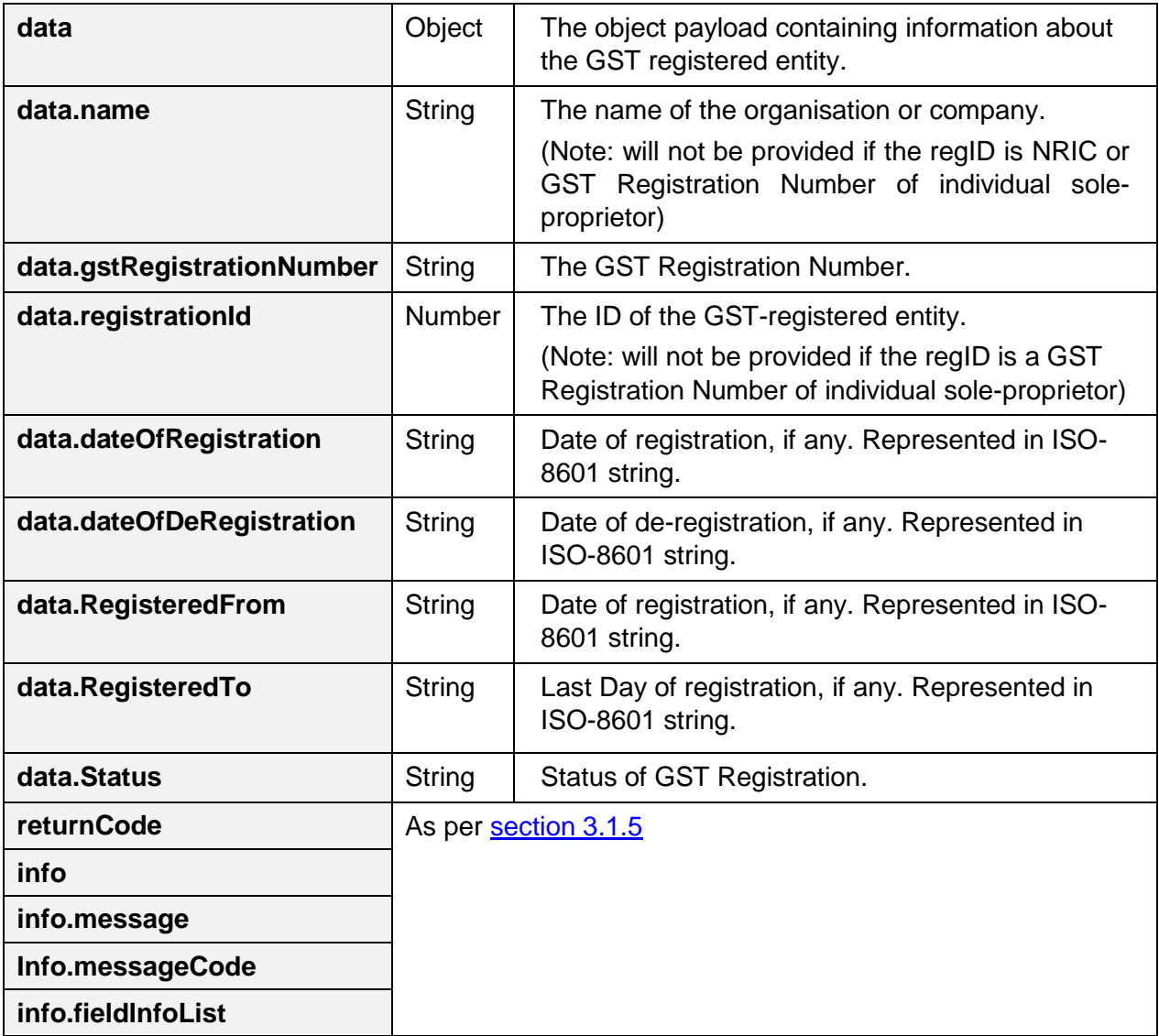

#### **info.fieldInfoList.field**

#### **Info.fieldInfoList.message**

Sample success JSON response payload

```
{
   "returnCode": 10,
   "data": {
     "dateOfRegistration": "1994-04-01T00:00:00",
    "gstRegistrationNumber": "200312345A",
   "name": "MY_COMPANY_NAME",
    "registrationId": "200312345A",
   "RegisteredFrom": "1994-04-01T00:00:00",
    "Status": "Registered",
  },
  "info": {
    "fieldInfoList": []
  }
}
```
Sample error JSON response payload

```
{
   "returnCode": 30,
   "info": {
     "fieldInfoList": [
       {
          "field": "regId",
          "message": "Value is not valid"
       }
    \vert,
     "message": "Arguments Error",
     "messageCode": 850301
   }
}
```
## <span id="page-9-0"></span>**3.3Sandbox Testing**

As explained in [section 2,](#page-2-1) developers can first create an account in the Sandbox environment to make API calls to our Sandbox URL. This allows the developers to mimic the characteristics of our production environment and create a simulated response from our API.

#### <span id="page-9-1"></span>**3.3.1 GST Registration Search Service**

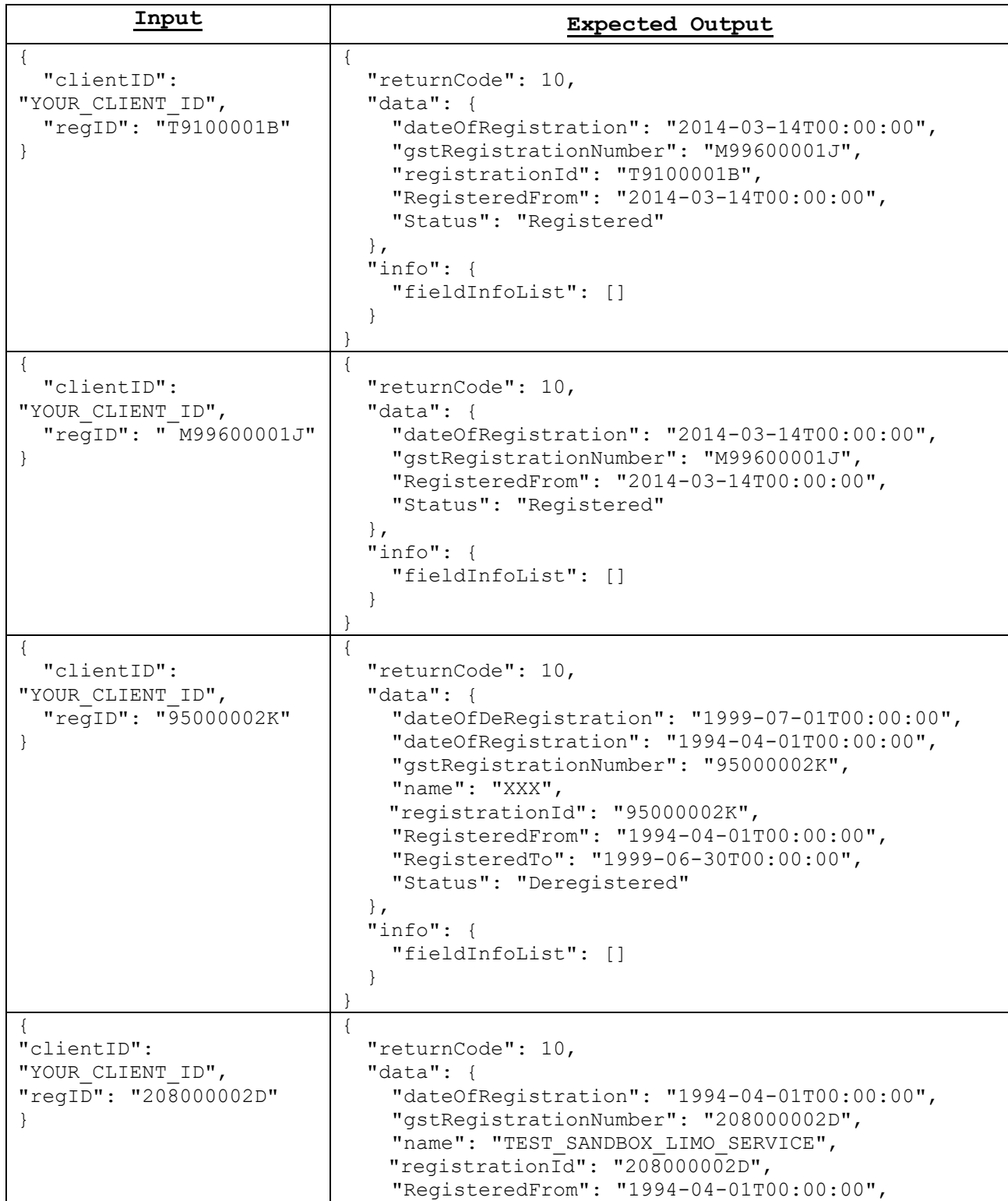

Inland Revenue Authority of Singapore (Sep 2019, Version 1.0.3) Page 10 of 13

```
"Status": "Registered"
  },
  "info": {
    "fieldInfoList": []
  }
}
```
# <span id="page-11-0"></span>**4. Sample Code (C#)**

```
using System;
using System.Net;
using System.IO;
using System.Text;
// jsonData – contains data from Section 3.1.1 of this document
public static void callWebAPI(string jsonData, string url)
{
        try
\{ var httpWebRequest = (HttpWebRequest)WebRequest.Create(url);
          httpWebRequest.ContentType = "application/json;";
         httpWebRequest.Method = "POST";
          //Step 1: Enter the Client-Id given by IRAS
         httpWebRequest.Headers["Client-Id"] = "{YOUR_CLIENT_ID}";
          //Step 2: Enter the Client-Secret given by IRAS
          httpWebRequest.Headers["Client-Secret"] ="{YOUR_CLIENT_SECRET}";
          // Step 3: Call API using POST
         using (var streamWriter = new StreamWriter(httpWebRequest.GetRequestStream()))
\{ streamWriter.Write(jsonData);
            streamWriter.Flush();
            streamWriter.Close();
 }
          // Step 3a: Output response
         var httpResponse = (HttpWebResponse)httpWebRequest.GetResponse();
          using (var streamReader = new StreamReader(httpResponse.GetResponseStream()))
\{var result = streamReader.ReadToEnd();
            //print the received reponse
            Console.WriteLine(result);
          }
        }
        catch (WebException e)
        {
          if (!string.IsNullOrEmpty(e.Message))
\{ // Step 3b: Print general errors 
             Console.WriteLine("Exception - ");
             Console.WriteLine(e.Message);
 }
         if (e.Response != null)
\{ // Step 3c: Print Output response exception
            Stream receiveStream = e.Response.GetResponseStream();
            StreamReader readStream = new StreamReader(receiveStream, Encoding.UTF8);
            // print the error received from Server 
             Console.WriteLine("Response error received - ");
             Console.WriteLine(readStream.ReadToEnd());
          }
        }
}
```
*The information provided is intended for better general understanding and is not intended to comprehensively address all possible issues that may arise. The contents are correct as at 10 Sep 2019 and are provided on an "as is" basis without warranties of any kind. IRAS shall not be liable for any damages, expenses, costs or loss of any kind however caused as a result of, or in connection with your use of this document.*

*While every effort has been made to ensure that the above information is consistent with existing policies and practice, should there be any changes, IRAS reserves the right to vary our position accordingly.*